# **FB4 interface**

- [FB4 QuickStart Guide](http://wiki.pangolin.com/doku.php?id=hardware:fb4:quickstart)
- [FB4 Manual](http://wiki.pangolin.com/doku.php?id=hardware:fb4:manual)
- [OSC Commands](http://wiki.pangolin.com/doku.php?id=hardware:fb4:osc_commands)

FB4 technical drawings

- [FB4 16 channel DMX assignment](http://wiki.pangolin.com/doku.php?id=hardware:fb4:dmx16)
- [FB4 39 channel DMX assignment](http://wiki.pangolin.com/doku.php?id=hardware:fb4:dmx39)
- [FB4 Content Pack installation manual](http://wiki.pangolin.com/doku.php?id=hardware:fb4:content_pack)
- [FB4 Content Pack manual](http://wiki.pangolin.com/doku.php?id=hardware:fb4:content_pack_manual)
- [FB4 Scan-Fail \(Scan Guard\) For Audience Scanning](http://wiki.pangolin.com/doku.php?id=hardware:fb4:scanfail)
- [Software Status bar color scheme](http://wiki.pangolin.com/doku.php?id=hardware:fb4:status-bar)

#### **Tutorial videos**

- [FB4 Laser Control Hardware](http://wiki.pangolin.com/doku.php?id=hardware:fb4:fb4_laser_control_hardware)
- [FB4 Upload Feature](http://wiki.pangolin.com/doku.php?id=hardware:fb4:beyond_tutorial_-_fb4_upload_feature)
- [FB4 Introduction and Settings for FB4](http://wiki.pangolin.com/doku.php?id=hardware:fb4:fb4_tutorial_part_1)
- [FB4 Export Types and Export Options](http://wiki.pangolin.com/doku.php?id=hardware:fb4:fb4_tutorial_part_2)
- [Using DMX and Autoplay feature](http://wiki.pangolin.com/doku.php?id=hardware:fb4:fb4_tutorial_part_3)
- [How to install and set up the FB4 Beam Content Pack](http://wiki.pangolin.com/doku.php?id=hardware:fb4:fb4_beam_content_pack)
- [How to setup your FB4 laser from a PC](http://wiki.pangolin.com/doku.php?id=hardware:fb4:setup_from_pc)
- [How to setup your FB4 laser in Automode](http://wiki.pangolin.com/doku.php?id=hardware:fb4:setup_auto)
- [How to setup your FB4 laser from a lighting console](http://wiki.pangolin.com/doku.php?id=hardware:fb4:setup_from_console)
- [Control FB4 directly from GrandMA](http://wiki.pangolin.com/doku.php?id=hardware:fb4:control_fb4_directly_from_grandma)

### **MicroSD Card file system and how to format for FB4**

FB4 works with MicroSD Cards which are formatted in FAT32 format. Windows does not offer the ability to format MicroSD cards, larger than 32GB, in FAT32 format[.On this page you can download a free utility](https://www.sdcard.org/downloads/formatter/) [which can format MicroSD cards of any size in FAT32 format.](https://www.sdcard.org/downloads/formatter/)

## **Content Pack Downloads**

- [Full content pack](https://download.pangolin.com/_Files/FB4_Beam_Content_Pack_1.0.zip) 800Mb
- [Simples content pack](https://download.pangolin.com/_Files/FB4_Beam_Content_Pack_1.0_Simples.zip) 68Mb
- [Ultra Simples pack](https://download.pangolin.com/_Files/FB4_Beam_Content_Pack_1.0_Ultra_Simples.zip) 4Mb
- [Content pack in BEYOND Workspace](http://download.pangolin.com/_Files/FB4-Beam-Content-Pack-1.0-Workspace.zip) 16Mb

#### **Fixture profiles**

- [Avolites](http://download.pangolin.com/_Files/DMX-Fixtures-2018-11-18-Avolites.zip)
- [Chamsys MagicQ](http://download.pangolin.com/_Files/DMX-Fixtures-Chamsys.zip)
- [GrandMA 2](http://download.pangolin.com/_Files/DMX-Fixtures-GrandMA.zip)
- [Obsidian Onyx](http://download.pangolin.com/_Files/DMX-Fixtures-Pangolin-Laser-Onyx Profiles-Updated-July-2020.zip)

From: <http://wiki.pangolin.com/> - **Complete Help Docs**

Permanent link: **<http://wiki.pangolin.com/doku.php?id=hardware:fb4&rev=1653383324>**

Last update: **2022/05/24 11:08**

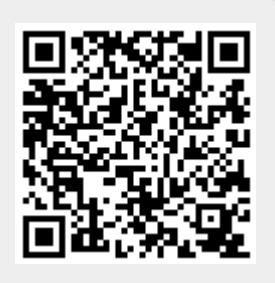